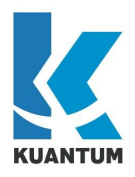

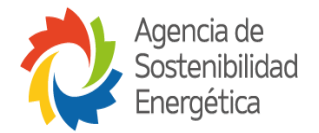

# Proyecto ChileMedido

Diseño e implementación de una plataforma web de medición y gestión energética ChileMedido

> Introducción API de entrada **Kuantum**

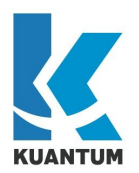

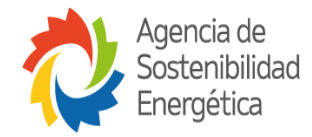

# Índice

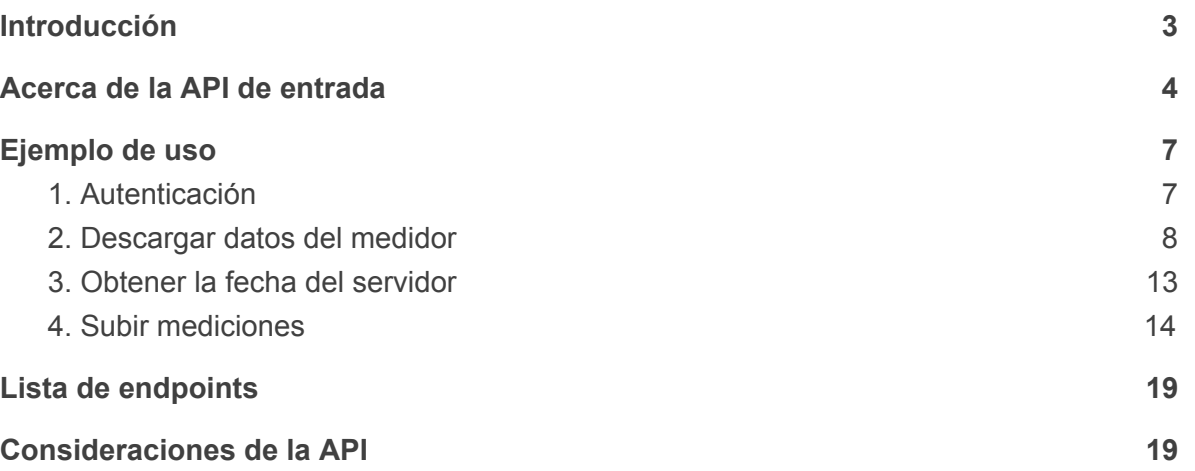

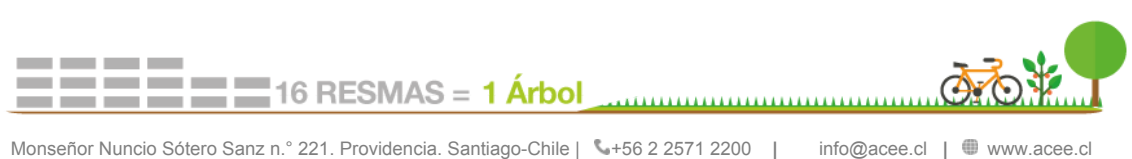

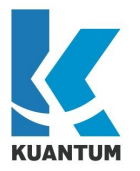

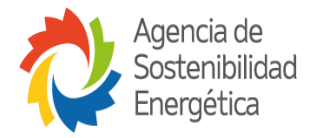

# <span id="page-2-0"></span>Introducción

Durante el año 2018 se realizó un proyecto piloto denominado ChileMedido, desarrollado por el ministerio de energía como una iniciativa del gobierno por realizar esfuerzo para medir de manera eficiente los consumos energéticos en sus instalaciones gubernamentales. Este proyecto consideró la creación de un software para la gestión de datos de consumo eléctrico y la incorporación o adaptación de medidores existentes en el proceso de adquisición de la información.

El 2 de agosto del 2019, se empezó a realizar una nueva etapa de ChileMedido para poder entregar una plataforma sencilla, segura, robusta y altamente escalable que permita satisfacer las necesidades del sector público y privado.

En este documento se presenta una documentación simplificada de la API de ChileMedido, indicando la interacción entre el sistema y los medidores.

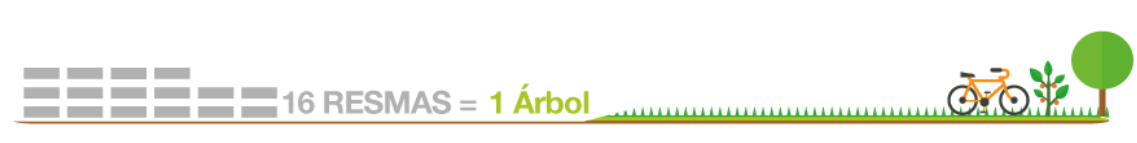

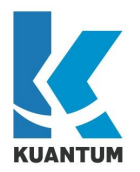

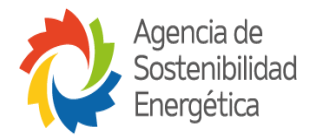

# <span id="page-3-0"></span>Acerca de la API de entrada

La API de entrada es el punto de acceso que proporciona la plataforma de ChileMedido a los medidores registrados en el sistema. Este proporciona funcionalidades para poder enlazar estos dispositivos y subir la información correspondiente a la plataforma.

El desarrollo realizado en la plataforma ha dado como fruto una API REST que permite manejar las peticiones sin que el servidor tenga que recordar datos de consultas previas. Al tener esta característica, es posible que esta API pueda ser replicada bajo arquitectura de microservicios para escalar este módulo y satisfacer la demanda generada por los medidores conectados por la plataforma.

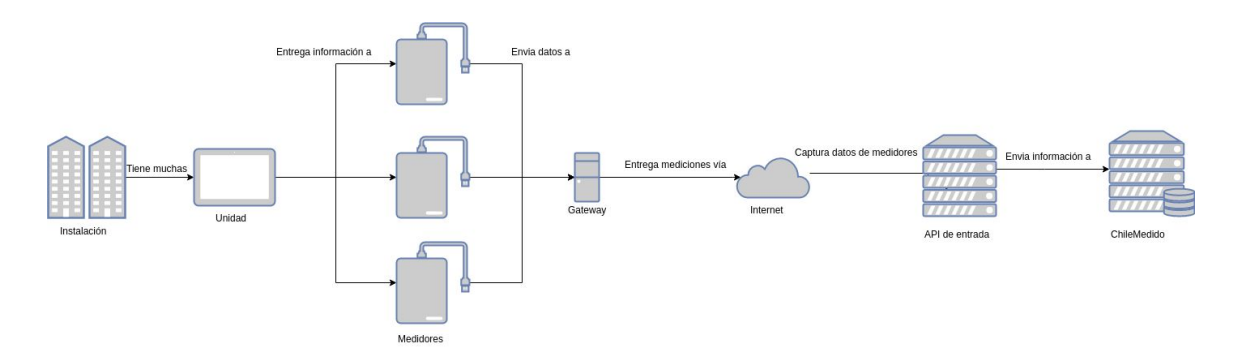

**Figura 1:** Representación de la comunicación entre los medidores y la aplicación

Se proporcionan funciones para subir mediciones bajo una estructura flexible, lo cual permite a la plataforma integrar nuevos medidores sin realizar un desarrollo adicional sobre este módulo.

Antes de comenzar con las instrucciones de conexión, se debe revisar los siguientes requisitos:

- Los dispositivos encargados para subir datos y conectarse con la plataforma (EJ: Gateways, medidores, o concentrador) deberá poder comunicarse con esta bajo el protocolo HTTP.
- Se debe solicitar un token de autorización (Refresco) para conectar un gateway o dispositivo a la plataforma.
- Los medidores que generan información deben estar registrados en la plataforma con un número asignado y correlativo al proveedor.

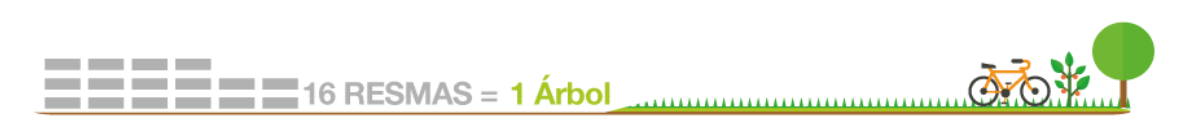

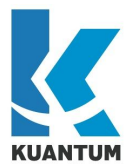

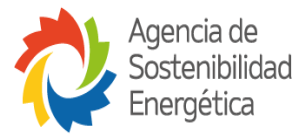

A continuación, se describe el protocolo y la forma en que se deberá subir la información:

1- Desde el gateway o la implementación realizada por el proveedor, se deberá autenticar con la plataforma de ChileMedido. Esto se realizará bajo el protocolo de autenticación OAUTH V2.0, lo que permite realizar una conexión a la plataforma de forma segura sin utilizar contraseña. En su lugar, la comunicación entre los medidores y la plataforma se realiza intercambiando llaves de accesos.

Desde ChileMedido, esta llave de acceso será una clave JWT cifrada por el servidor que contiene información acerca de quién sube la medición, de manera que el servidor mejore su performance en las consultas sin la necesidad de consultar a la base de datos. Esta llave tendrá una fecha de expiración para asegurar la seguridad del servidor en caso de que la llave sea usurpada o que el proveedor ya no esté autorizado para enviar datos a la plataforma. El gateway debe ser capaz de validar que una llave ha expirado para poder renovarla desde la autenticación.

El proveedor tendrá que solicitar una token de refresco por cada gateway o dispositivo que estará conectándose a la plataforma para subir información.

2- Una vez que se ha autenticado, se deberá obtener la información de los medidores que subirán las mediciones mediante un endpoint habilitado en la plataforma. Lo anterior recibirá como una entrada el número de medidor, entregado previamente por el proveedor. A partir de esta consulta, el sistema retornará una serie de sensores que deberán ser utilizados en el paso final.

3- El sistema cuenta con un endpoint para obtener la fecha del servidor. Se deberá ejecutar este endpoint como servidor NTP para que se pueda comparar el desfase de tiempo que hay entre el servidor y los medidores. A través de esta llamada se puede asegurar que las mediciones entregadas ocupen la misma configuración horaria del servidor y de esta forma evitar problemas de fechas incorrectas (EJ: En caso de que se suban mediciones en un periodo de cambio de horario de verano o por una desincronización del reloj interno de los medidores)

4- Utilizando la información anterior: Listado de variables del medidor y la diferencia de fechas, se podrá subir la información al servidor. Los medidores podrán subir las mediciones que han recopilado mediante un endpoint especializado que permite ingresar un medidor a través de su número, una representación del instante en que se registró la medición (Es importante que las mediciones estén sincronizadas con la hora obtenida en el punto anterior.), y una colección de valores que estarán enlazados a los sensores detectados en el paso 2.

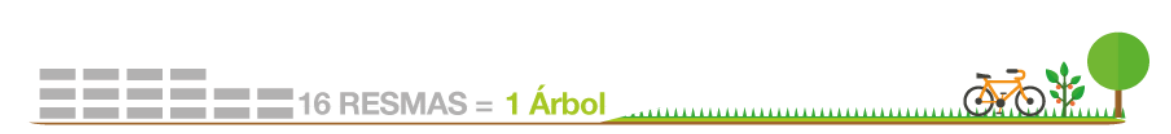

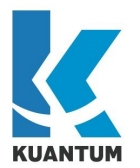

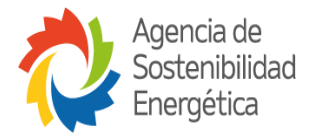

El siguiente diagrama de secuencia que permite visualizar de mejor manera los pasos descritos:

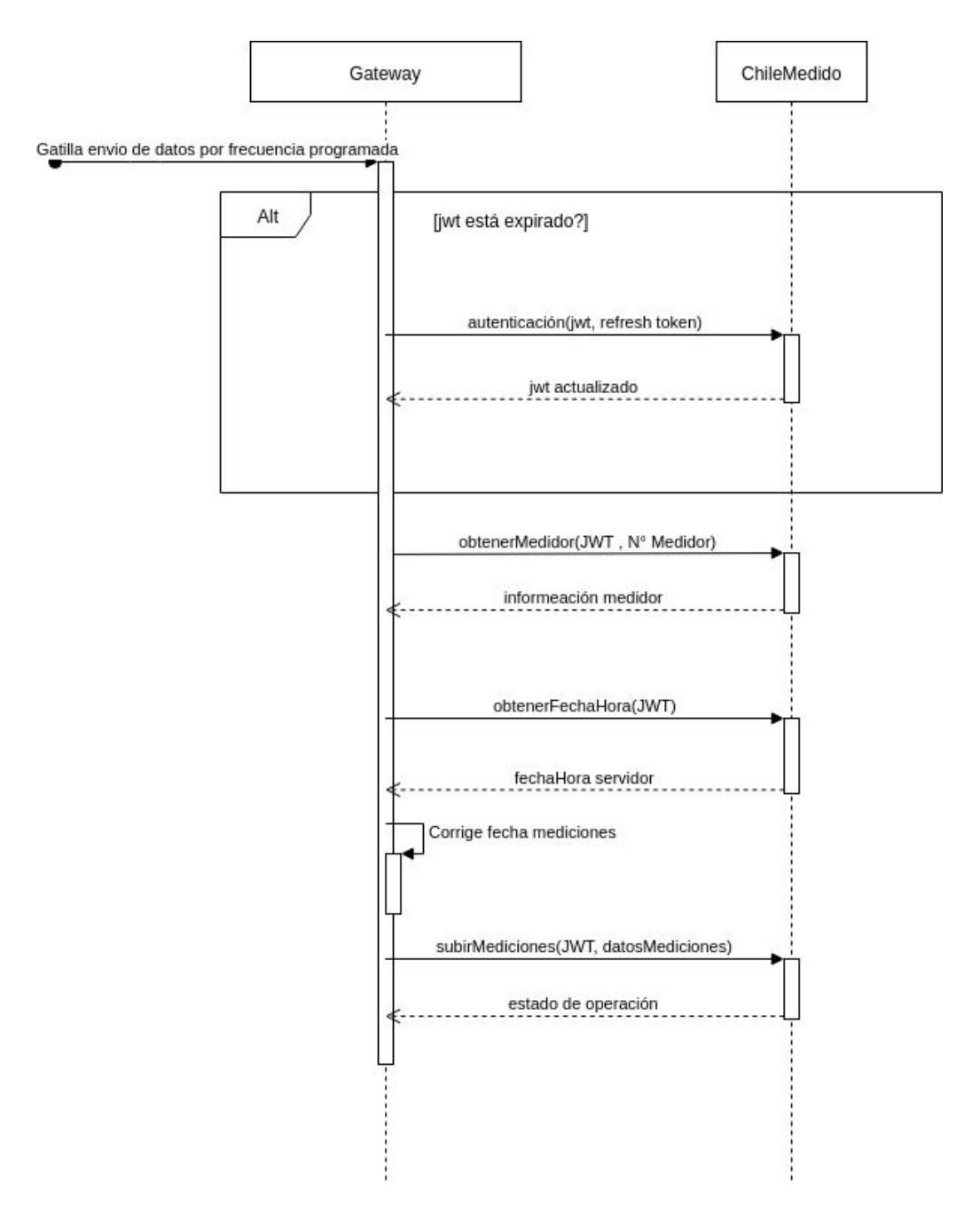

**Figura 2:** Diagrama de secuencia de la API

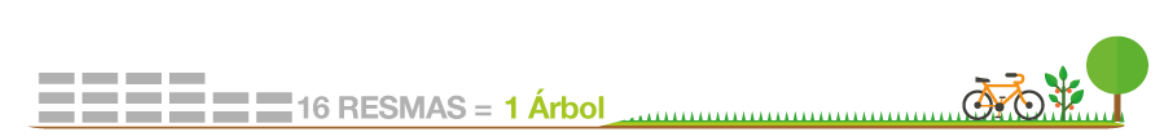

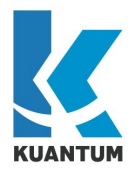

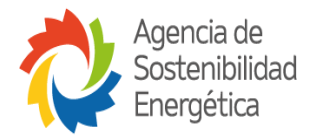

# <span id="page-6-0"></span>Ejemplo de uso

Las siguientes instrucciones muestran una secuencia de consultas y respuestas al sistema en base al flujo descrito previamente.

Este flujo asume las siguientes condiciones:

- El proveedor posee un token de refresco válido.
- Se ha registrado en el sistema un medidor para el proveedor.

### <span id="page-6-1"></span>1. Autenticación

Se realiza la autenticación utilizando el refresh token proporcionado por un administrador de ChileMedido o por el que se obtiene de la respuesta de esta consulta. Es importante que el token de refresco sea válido, siendo una cadena generada por ChileMedido y que no haya sido generada hace más de dos meses.

# **Consulta**

**curl:**

curl -X POST "https://in.chilemedido.cl/api/v1/auth/token/refresh" -H "accept: application/json" -H "Content-Type: application/json" -d

"{\"refreshToken\":\"eyJhbGciOiJSUzI1NiIsInR5cCI6IkpXVCJ9.eyJqdGkiOiJkNzc2NzMxNS 0wZDVmLTQ2ZGItYmJiZC02ZThmZDNmMmVkNGUiLCJpYXQiOjE1ODM5Mzc3MDUsIm V4cCI6MTU4OTEyMTcwNSwiYXVkIjoiMSIsImlzcyI6IlByb3ZpZGVyIEF1dGggU2VydmVyIi wic3ViIjoiMiJ9.VC4l8KNDpV-dPApgLVizkEGXHIfL\_tSWFQHuR2f\_sV9cy6b2-GcpUUopf3iy Q-hQZGgb\_U4BdXVtYPEmuITgJPGnevnocQlW9gvuvHjD-bQahXfH\_CqC6BdOzmKPPW BsHGn7G2G8AZCuh6Fco-GHVnZnAv\_VXqWi9W86QKDr\_rl\"}"

**POST** <https://in.chilemedido.cl/api/v1/auth/token/refresh>

**Parámetros de Header:**

accept: application/json

**Body:**

#### "refreshToken":

"eyJhbGciOiJSUzI1NiIsInR5cCI6IkpXVCJ9.eyJqdGkiOiJkNzc2NzMxNS0wZDVmLTQ2 ZGItYmJiZC02ZThmZDNmMmVkNGUiLCJpYXQiOjE1ODM5Mzc3MDUsImV4cCI6MTU4OTEyMT cwNSwiYXVkIjoiMSIsImlzcyI6IlByb3ZpZGVyIEF1dGggU2VydmVyIiwic3ViIjoiMiJ9 .VC4l8KNDpV-dPApgLVizkEGXHlfL\_tSWFQHuR2f\_sV9cy6b2-GcpUUopf3iyQ-hQZGgb\_

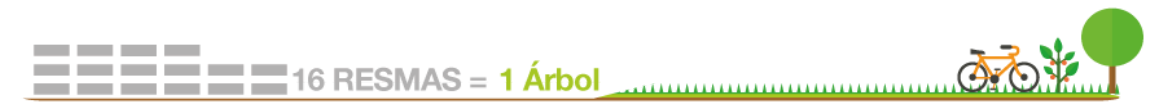

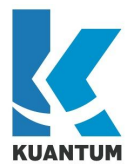

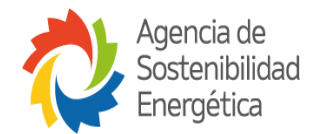

U4BdXVtYPEmuITgJPGnevnocQlW9gvuvHjD-bQahXfH\_CqC6BdOzmKPPWBsHGn7G2G8AZC uh6Fco-GHVnZnAv\_VXqWi9W86QKDr\_rI"

#### **Respuesta: Status**: 200

"accessToken":

"eyJhbGciOiJSUzI1NiIsInR5cCI6IkpXVCJ9.eyJqdGkiOiJkODlhNDRmNi0yYTY3LTQx ZmUtYmU5MS0yYjUxMzlkMDkyZTYiLCJpYXQiOjE1ODM5Mzc4MjQsImV4cCI6MTU4Mzk0OD YyNCwiYXVkIjoiMSIsImlzcyI6IlByb3ZpZGVyIEF1dGggU2VydmVyIiwic3ViIjoiMiJ9 .BgA2\_6pIJX7X4nMwfinPmHmz6QFcb27xd6LZ-MhYGpKIP50bU333e7PwC8vVuf-CqckRH h976q0g7pi4YLGyT0ycEiL76OmsTBHcfkehHebheKjXowvSiOF5P3\_mpfvS9Twt9I6Obza VaGgIp48-eA3G88lyYbllCrWKwmY7a1c",

#### "refreshToken":

"eyJhbGciOiJSUzI1NiIsInR5cCI6IkpXVCJ9.eyJqdGkiOiJiNmUyYjEzMi0xZTFkLTRl MmUtODcwYS02ZTlmMzViZDQ4M2QiLCJpYXQiOjE1ODM5Mzc4MjQsImV4cCI6MTU4OTEyMT gyNCwiYXVkIjoiMSIsImlzcyI6IlByb3ZpZGVyIEF1dGggU2VydmVyIiwic3ViIjoiMiJ9 .FircQ7Ad0CytdmERS667MMyRfdIf6-uz8D0evZlaWxhVr7Mj93UHDzzw2\_O5-qbItIpJQ Sft0cyyZ-LI9WCMO6JjBJZTGEL7uLD5ukRkv4wQdLzuj2PnS-BjgillXbq11OTQ0uRzZNk WsQvfUH9WbCdPzNs\_0loG713uFOZF\_jw"

### <span id="page-7-0"></span>2. Descargar datos del medidor

En este ejemplo, se hace la consulta de los datos del medidor por su número de medidor(En este caso 29). Además, se ocupa el token de acceso generado en la consulta anterior.

Con esta consulta, se obtienen las variables configuradas y habilitadas en el medidor. En caso de ver todas las variables del sistema, se debe consultar desde el endpoint **sensor-name-list**

### **Consulta:**

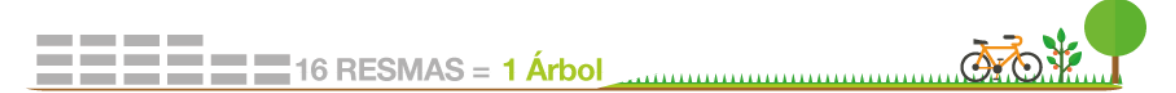

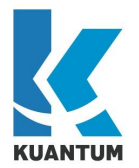

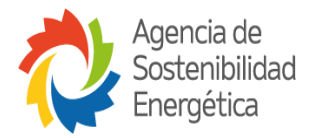

**Curl:**

curl -X GET "https://in.chilemedido.cl/api/v1/devices/number/29" -H "accept: application/json" -H "Authorization: Bearer eyJhbGciOiJSUzI1NiIsInR5cCI6IkpXVCJ9.eyJqdGkiOiJkODlhNDRmNi0yYTY3LTQxZmUt YmU5MS0yYjUxMzlkMDkyZTYiLCJpYXQiOjE1ODM5Mzc4MjQsImV4cCI6MTU4Mzk0OD YyNCwiYXVkIjoiMSIsImlzcyI6IlByb3ZpZGVyIEF1dGggU2VydmVyIiwic3ViIjoiMiJ9.BgA2\_6 pIJX7X4nMwfinPmHmz6QFcb27xd6LZ-MhYGpKIP50bU333e7PwC8vVuf-CqckRHh976q0 g7pi4YLGyT0ycEiL76OmsTBHcfkehHebheKjXowvSiOF5P3\_mpfvS9Twt9I6ObzaVaGgIp4 8-eA3G88lyYbllCrWKwmY7a1c"

**GET** <https://in.chilemedido.cl/api/v1/devices/number/29>

# **Parámetros de Header:**

accept: application/json

Authorization: Bearer

eyJhbGciOiJSUzI1NiIsInR5cCI6IkpXVCJ9.eyJqdGkiOiJkODlhNDRmNi0yYTY3LTQxZmUt YmU5MS0yYjUxMzlkMDkyZTYiLCJpYXQiOjE1ODM5Mzc4MjQsImV4cCI6MTU4Mzk0OD YyNCwiYXVkIjoiMSIsImlzcyI6IlByb3ZpZGVyIEF1dGggU2VydmVyIiwic3ViIjoiMiJ9.BgA2\_6 pIJX7X4nMwfinPmHmz6QFcb27xd6LZ-MhYGpKIP50bU333e7PwC8vVuf-CqckRHh976q0 g7pi4YLGyT0ycEiL76OmsTBHcfkehHebheKjXowvSiOF5P3\_mpfvS9Twt9I6ObzaVaGgIp4 8-eA3G88lyYbllCrWKwmY7a1c

# **Respuesta:**

**Status**: 200

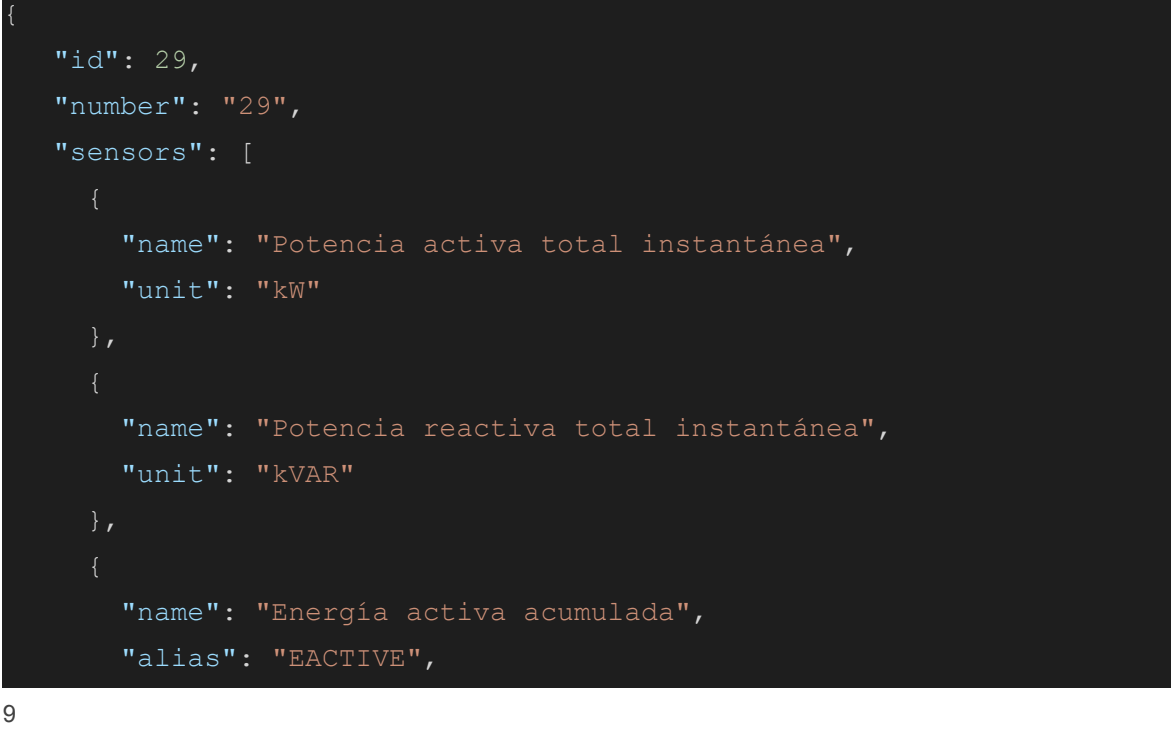

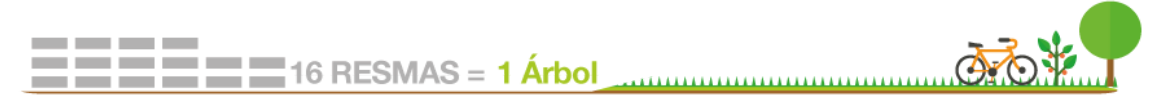

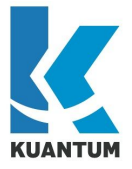

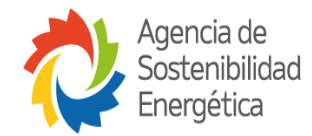

```
 "unit": "kWh"
```

```
 "name": "Energía reactiva acumulada",
   "alias": "EREACTIVE",
   "unit": "kVARh"
 },
   "name": "Demanda o potencia activa integrada",
  "unit": "kW"
   "name": "Corriente A",
  "unit": "A"
   "name": "Corriente B",
  "unit": "A"
   "name": "Corriente C",
   "unit": "A"
  "name": "Voltaje A-B",
  "unit": "V"
  "name": "Voltaje B-C",
  "unit": "V"
 },
  "name": "Voltaje C-A",
   "unit": "V"
```
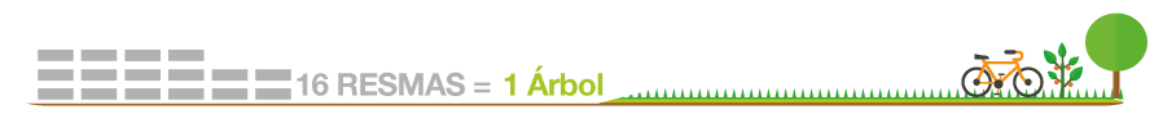

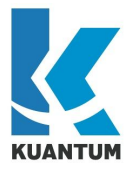

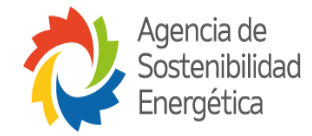

```
 "name": "Factor de potencia total",
        "unit": "Sin unidad"
        "name": "Distorsión armónica del Voltaje A-N",
        "unit": "%"
      },
        "name": "Distorsión armónica del Voltaje B-N",
        "unit": "%"
        "name": "Distorsión armónica del Voltaje C-N",
        "unit": "%"
        "name": "Distorsión armónica de la corriente A",
        "unit": "%"
        "name": "Distorsión armónica de la corriente B",
        "unit": "%"
        "name": "Distorsión armónica de la corriente C",
        "unit": "%"
        "name": "Temperatura",
       "unit": "°C"
      },
11
```
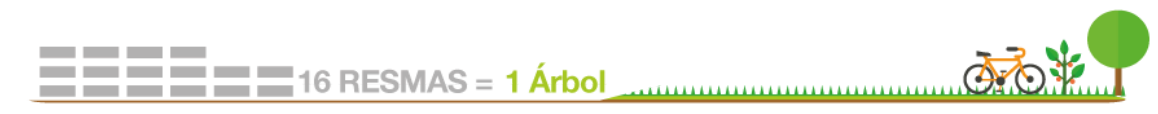

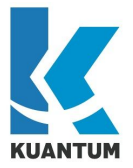

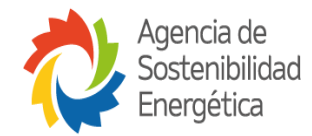

```
 "name": "Potencia activa A instantánea",
        "unit": "kW"
      },
        "name": "Potencia activa B instantánea",
        "unit": "kW"
      },
        "name": "Potencia activa C instantánea",
        "unit": "kW"
        "name": "Energía activa A acumulada",
        "unit": "kWh"
        "name": "Energía activa B acumulada",
        "unit": "kWh"
        "name": "Energía activa C acumulada",
        "unit": "kWh"
        "name": "Corriente N",
       "unit": "A"
       "name": "Voltaje F-N",
        "unit": "V"
      },
       "name": "Voltaje A-N",
        "unit": "V"
12
```
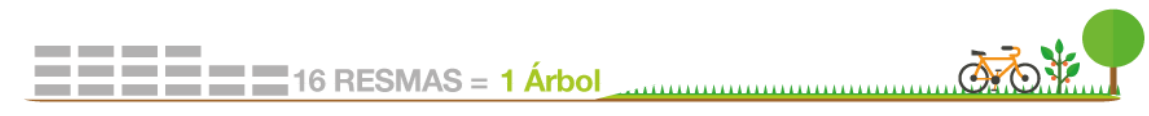

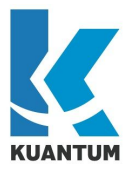

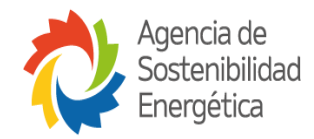

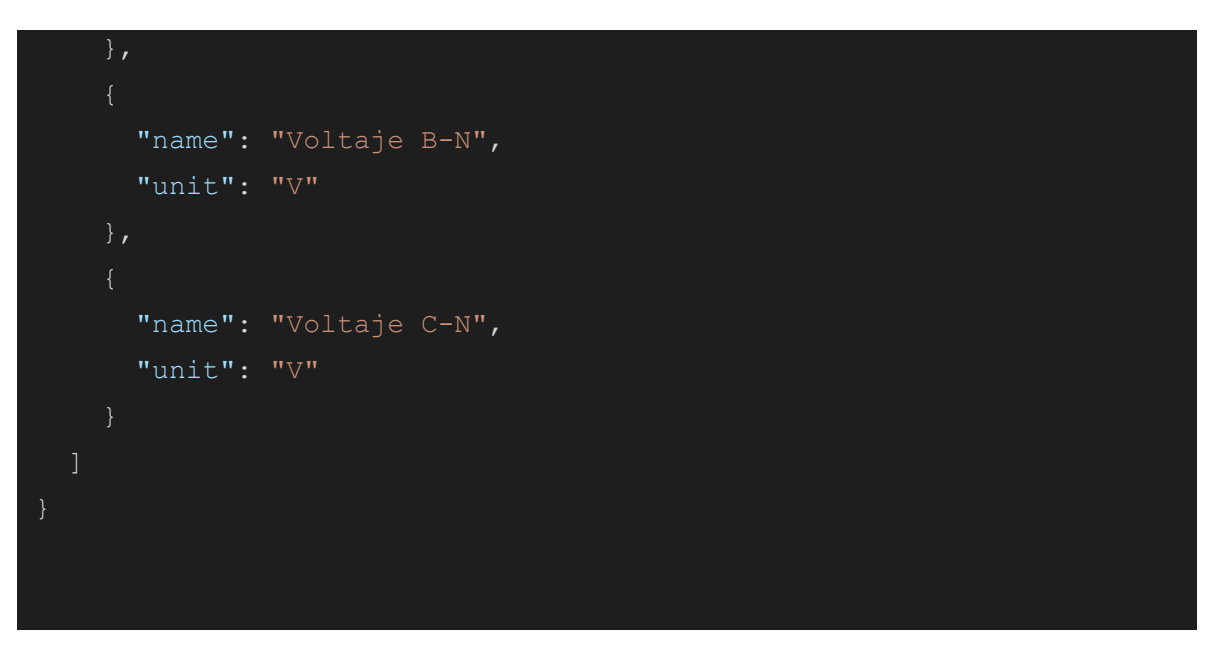

# <span id="page-12-0"></span>3. Obtener la fecha del servidor

En este paso, se consulta al servidor acerca de la fecha del servidor. Esto se usa para poder sincronizar las fechas de medición con el servidor a modo de un servidor NTP.

# **Consulta**

**curl:**

curl -X POST "https://in.chilemedido.cl/api/v1/auth/token/refresh" -H "accept: application/json" -H "Content-Type: application/json" -d

"{\"refreshToken\":\"eyJhbGciOiJSUzI1NiIsInR5cCI6IkpXVCJ9.eyJqdGkiOiJkNzc2NzMxNS 0wZDVmLTQ2ZGItYmJiZC02ZThmZDNmMmVkNGUiLCJpYXQiOjE1ODM5Mzc3MDUsIm V4cCI6MTU4OTEyMTcwNSwiYXVkIjoiMSIsImlzcyI6IlByb3ZpZGVyIEF1dGggU2VydmVyIi wic3ViljoiMiJ9.VC4l8KNDpV-dPApgLVizkEGXHlfL\_tSWFQHuR2f\_sV9cy6b2-GcpUUopf3iy Q-hQZGgb\_U4BdXVtYPEmuITgJPGnevnocQlW9gvuvHjD-bQahXfH\_CqC6BdOzmKPPW BsHGn7G2G8AZCuh6Fco-GHVnZnAv\_VXqWi9W86QKDr\_rl\"}"

**GET** <https://in.chilemedido.cl/api/v1/server-time>

# **Parámetros de Header:**

accept: application/json

Authorization: Bearer

eyJhbGciOiJSUzI1NiIsInR5cCI6IkpXVCJ9.eyJqdGkiOiJkODlhNDRmNi0yYTY3LTQxZmUt YmU5MS0yYjUxMzlkMDkyZTYiLCJpYXQiOjE1ODM5Mzc4MjQsImV4cCI6MTU4Mzk0OD YyNCwiYXVkIjoiMSIsImlzcyI6IlByb3ZpZGVyIEF1dGggU2VydmVyIiwic3ViIjoiMiJ9.BgA2\_6 pIJX7X4nMwfinPmHmz6QFcb27xd6LZ-MhYGpKIP50bU333e7PwC8vVuf-CqckRHh976q0

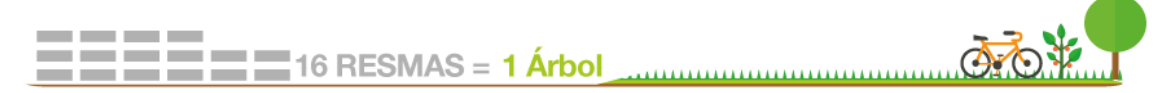

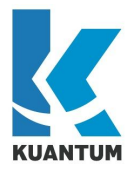

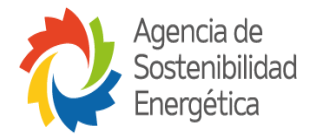

g7pi4YLGyT0ycEiL76OmsTBHcfkehHebheKjXowvSiOF5P3\_mpfvS9Twt9I6ObzaVaGgIp4 8-eA3G88lyYbllCrWKwmY7a1c

#### **Respuesta: Status**: 200

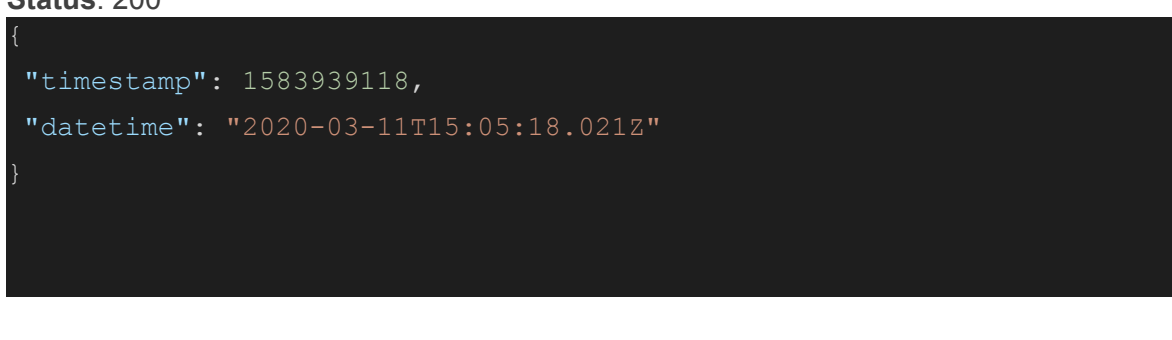

<span id="page-13-0"></span>4. Subir mediciones

En este paso, se suben los valores registrados en la medición para un medidor (En este caso, el medidor con número 29). En el ejemplo mostrado a continuación, se ve como se sube una medición pero es posible agregar más en una misma consulta (Hasta 100 mediciones en un lapso de 1 día).

# **Consulta**

## **curl:**

curl -X POST "https://in.chilemedido.cl/api/v1/auth/token/refresh" -H "accept: application/json" -H "Content-Type: application/json" -d

"{\"refreshToken\":\"eyJhbGciOiJSUzI1NiIsInR5cCI6IkpXVCJ9.eyJqdGkiOiJkNzc2NzMxNS 0wZDVmLTQ2ZGItYmJiZC02ZThmZDNmMmVkNGUiLCJpYXQiOjE1ODM5Mzc3MDUsIm V4cCI6MTU4OTEyMTcwNSwiYXVkIjoiMSIsImlzcyI6IlByb3ZpZGVyIEF1dGggU2VydmVyIi wic3ViIjoiMiJ9.VC4l8KNDpV-dPApgLVizkEGXHlfL\_tSWFQHuR2f\_sV9cy6b2-GcpUUopf3iy Q-hQZGgb\_U4BdXVtYPEmuITgJPGnevnocQlW9gvuvHjD-bQahXfH\_CqC6BdOzmKPPW BsHGn7G2G8AZCuh6Fco-GHVnZnAv\_VXqWi9W86QKDr\_rI\"}"

**POST** <https://in.chilemedido.cl/api/v1/measurements>

# **Parámetros de Header:**

accept: application/json

Authorization: Bearer

eyJhbGciOiJSUzI1NiIsInR5cCI6IkpXVCJ9.eyJqdGkiOiJkODlhNDRmNi0yYTY3LTQxZmUt YmU5MS0yYjUxMzlkMDkyZTYiLCJpYXQiOjE1ODM5Mzc4MjQsImV4cCI6MTU4Mzk0OD YyNCwiYXVkIjoiMSIsImlzcyI6IlByb3ZpZGVyIEF1dGggU2VydmVyIiwic3ViIjoiMiJ9.BgA2\_6 pIJX7X4nMwfinPmHmz6QFcb27xd6LZ-MhYGpKIP50bU333e7PwC8vVuf-CqckRHh976q0 g7pi4YLGyT0ycEiL76OmsTBHcfkehHebheKjXowvSiOF5P3\_mpfvS9Twt9I6ObzaVaGgIp4 8-eA3G88lyYbllCrWKwmY7a1c

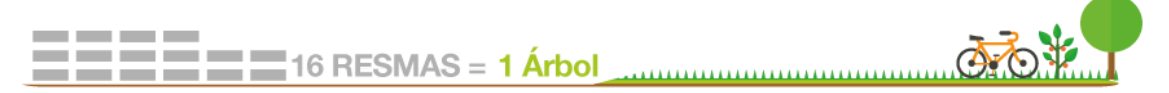

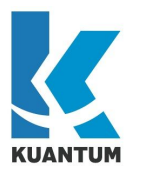

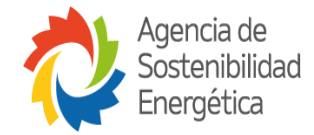

#### **Body:**

**[**

```
 {
    "deviceNumber": "29",
    "measures": [
      {
        "timestamp": 1566226133,
        "sensorValues": [
            {
                "sensorName": "Potencia activa total instantánea",
                "sensorValue": 1
            },
<b>1 f f f
                "sensorName": "Potencia reactiva total instantánea",
                "sensorValue": 1
            },
<b>1 f f f
                "sensorName": "Energía activa acumulada",
                "sensorValue": 1
            },
<b>1 f f f
                "sensorName": "Energía reactiva acumulada",
                "sensorValue": 1
            },
<b>1 f f f
                "sensorName": "Demanda o potencia activa integrada",
                "sensorValue": 1
            },
<b>1 f f f
                "sensorName": "Corriente A",
                "sensorValue": 1
            },
            {
```
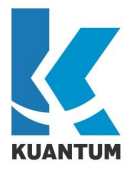

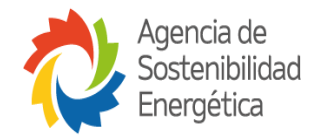

```
 "sensorName": "Corriente B",
                "sensorValue": 1
            },
<b>1 f f f
                "sensorName": "Corriente C",
                "sensorValue": 1
            },
<b>1 f f f
                "sensorName": "Voltaje A-B",
                "sensorValue": 1
            },
<b>1 f f f
                "sensorName": "Voltaje B-C",
                "sensorValue": 1
            },
<b>1 f f f
                "sensorName": "Voltaje C-A",
                "sensorValue": 1
            },
<b>1 f f f
                "sensorName": "Factor de potencia total",
                "sensorValue": 1
            },
<b>1 f f f
                "sensorName": "Distorsión armónica del Voltaje A-N",
                "sensorValue": 1
            },
<b>1 f f f
                "sensorName": "Distorsión armónica del Voltaje B-N",
                "sensorValue": 1
            },
<b>1 f f f
                "sensorName": "Distorsión armónica del Voltaje C-N",
                "sensorValue": 1
```
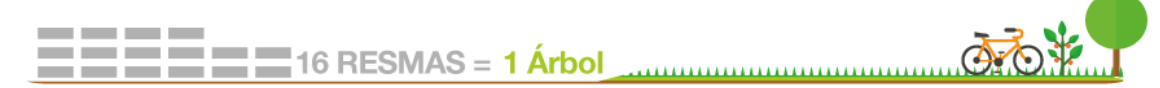

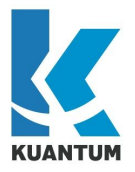

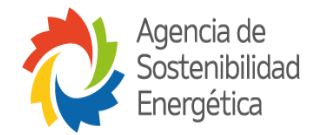

```
 },
<b>1 f f f
                "sensorName": "Distorsión armónica de la corriente A",
                "sensorValue": 1
            },
            {
                "sensorName": "Distorsión armónica de la corriente B",
                "sensorValue": 1
            },
<b>1 f f f
                "sensorName": "Distorsión armónica de la corriente C",
                "sensorValue": 1
            },
<b>1 f f f
                "sensorName": "Temperatura",
                "sensorValue": 1
            },
<b>1 f f f
                "sensorName": "Potencia activa A instantánea",
                "sensorValue": 1
            },
<b>1 f f f
                "sensorName": "Potencia activa B instantánea",
                "sensorValue": 1
            },
<b>1 f f f
                "sensorName": "Potencia activa C instantánea",
                "sensorValue": 1
            },
<b>1 f f f
                "sensorName": "Energía activa A acumulada",
                "sensorValue": 1
            },
<b>1 f f f
```
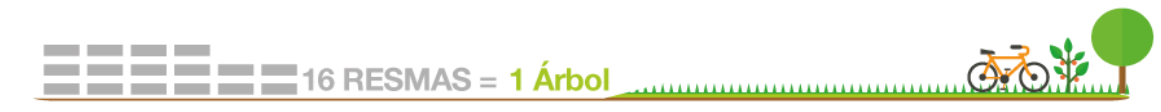

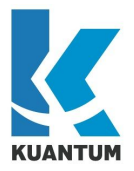

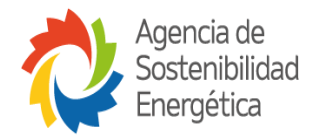

```
 "sensorName": "Energía activa B acumulada",
                 "sensorValue": 1
             },
<b>1 f f f
                 "sensorName": "Energía activa C acumulada",
                 "sensorValue": 1
             },
             {
                 "sensorName": "Corriente N",
                 "sensorValue": 1
             },
<b>1 f f f
                 "sensorName": "Voltaje F-N",
                 "sensorValue": 1
             },
             {
                 "sensorName": "Voltaje A-N",
                 "sensorValue": 1
             },
<b>1 f f f
                 "sensorName": "Voltaje B-N",
                 "sensorValue": 1
             },
<b>1 f f f
                 "sensorName": "Voltaje C-N",
                 "sensorValue": 1
        ]
      }
    ]
 }
]
```
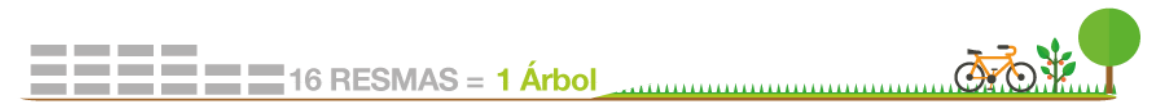

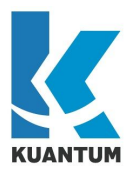

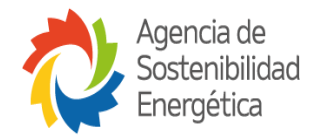

#### **Respuesta: Status**: 201

"success": true, "warnings": []

# <span id="page-18-0"></span>Lista de endpoints

# **Medidores**

- **● /devices/{id}:** Retorna la definición de un medidor en base a una id generada por ChileMedido
- **● /devices/number/{number}:** Retorna la definición de un medidor en base al número de medidor (Correlativo de cada proveedor)

# **Server Time**

● **/server-time:** Retorna la hora actual del servidor en formato Unix Timestamp (En segundos) e ISO 8601 Datetime with timezone.

# **Medición**

**● /measurements:** Endpoint para cargar mediciones a la plataforma.

# **Autenticación**

**● /auth/token/refresh**: Permite obtener un token de acceso y de refresco a partir de un token de acceso.

### **Nombres de sensores**

**● /sensor-name-list:** Permite obtener el diccionario de variables disponibles en la plataforma. Cada una de estas vendrá con un nombre, su unidad de medición y un alias de esta si es que existe en la plataforma.

### **Especificaciones**

**● /spec:** Endpoint con la definición de todos los endpoints. Permite importar estas definiciones a otros softwares para probar los endpoints (EJ: Postman).

# <span id="page-18-1"></span>Consideraciones de la API

A continuación se presentan algunas consideraciones de la API de entrada:

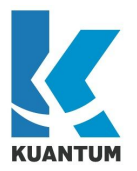

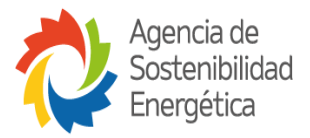

- Las mediciones que se pueden subir a la plataforma están sujetas a los medidores que han sido registrados en el sistema. Si el medidor no se encuentra dentro de la plataforma, entonces la API retornará un error. También, se retornarán errores ante el caso de que un proveedor haga consultas a otros medidores utilizando el campo de ID de ChileMedido.
- Por motivos de seguridad, la API no está habilitada para crear medidores de forma dinámica. Esto se dejó de esta manera para que el control de los medidores quede dentro de la plataforma y no ocurran cambios inesperados.
- Los números de medidores se pueden repetir dentro de la plataforma. Sin embargo, esta información debería ser única para cada proveedor que instala los medidores ya que corresponde a un número correlativo.

Se entiende que un proveedor registrado en la plataforma tendrá su propia ID en ChileMedido y que la combinación entre la ID del proveedor (Generado en el sistema) y el número del medidor es único en el sistema.

- El concepto de "número de medidor" se entiende como un identificador entregado por el proveedor. Este valor no tiene que ser necesariamente un número y puede ser un texto.
- Desde la plataforma de ChileMedido será posible definir el listado de variables que posee un medidor. Este listado no solamente sirve para caracterizar cuáles son los sensores del medidor, sino que permite configurar limitaciones para establecer las variables que serán obtenidas de las mediciones registradas.

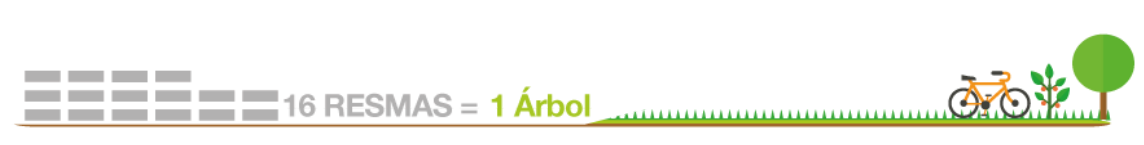

20

-